# РЕГИСТРАЦИЯ НА ДАТУ ЭКЗАМЕННА В ГИБДД ПОЛУЧЕНИЕ ЭЛЕКТОРОННОГО **БИЛЕТА**

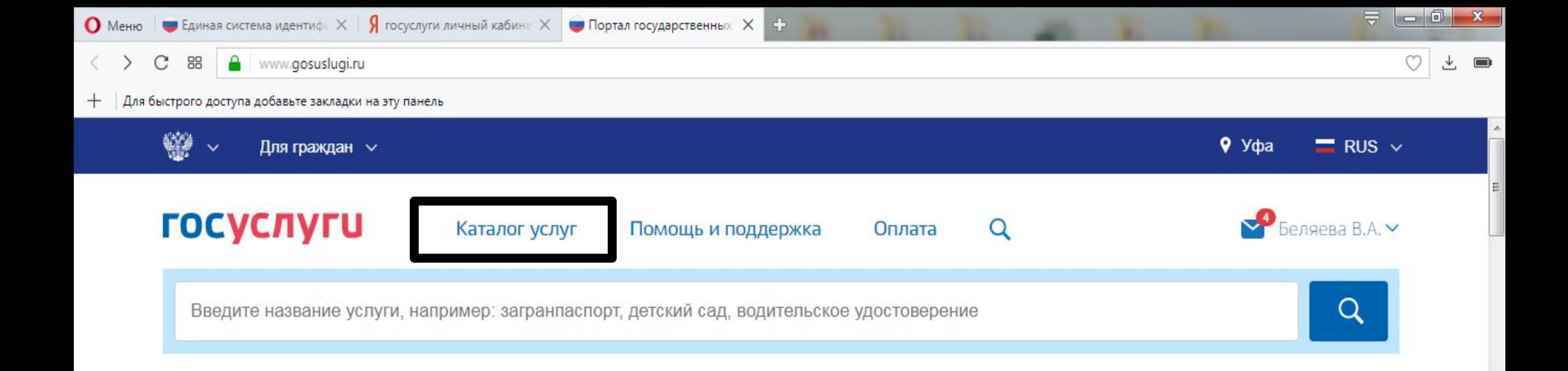

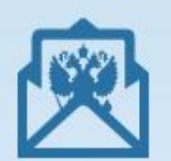

### Госпочта - для важных писем

Получайте уведомления и заказные письма от госорганов не в бумажной, а электронной форме.

Подробнее

10  $\blacksquare$ 

#### Популярное на портале

Получить загранпаспорт

Получение выписки ПФР

Проверить штрафы ГИБДД

Запишитесь к врачу

Открыть свой бизнес

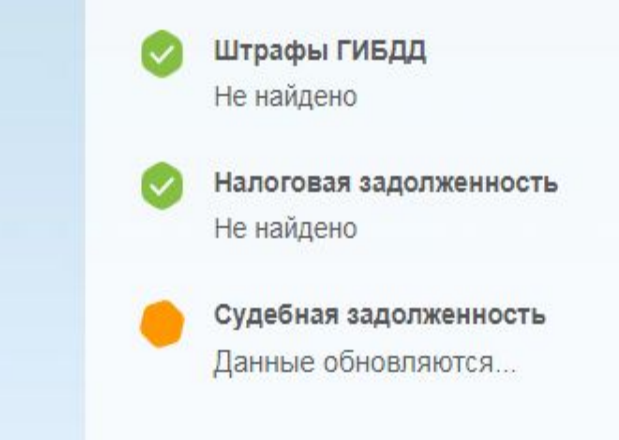

烧

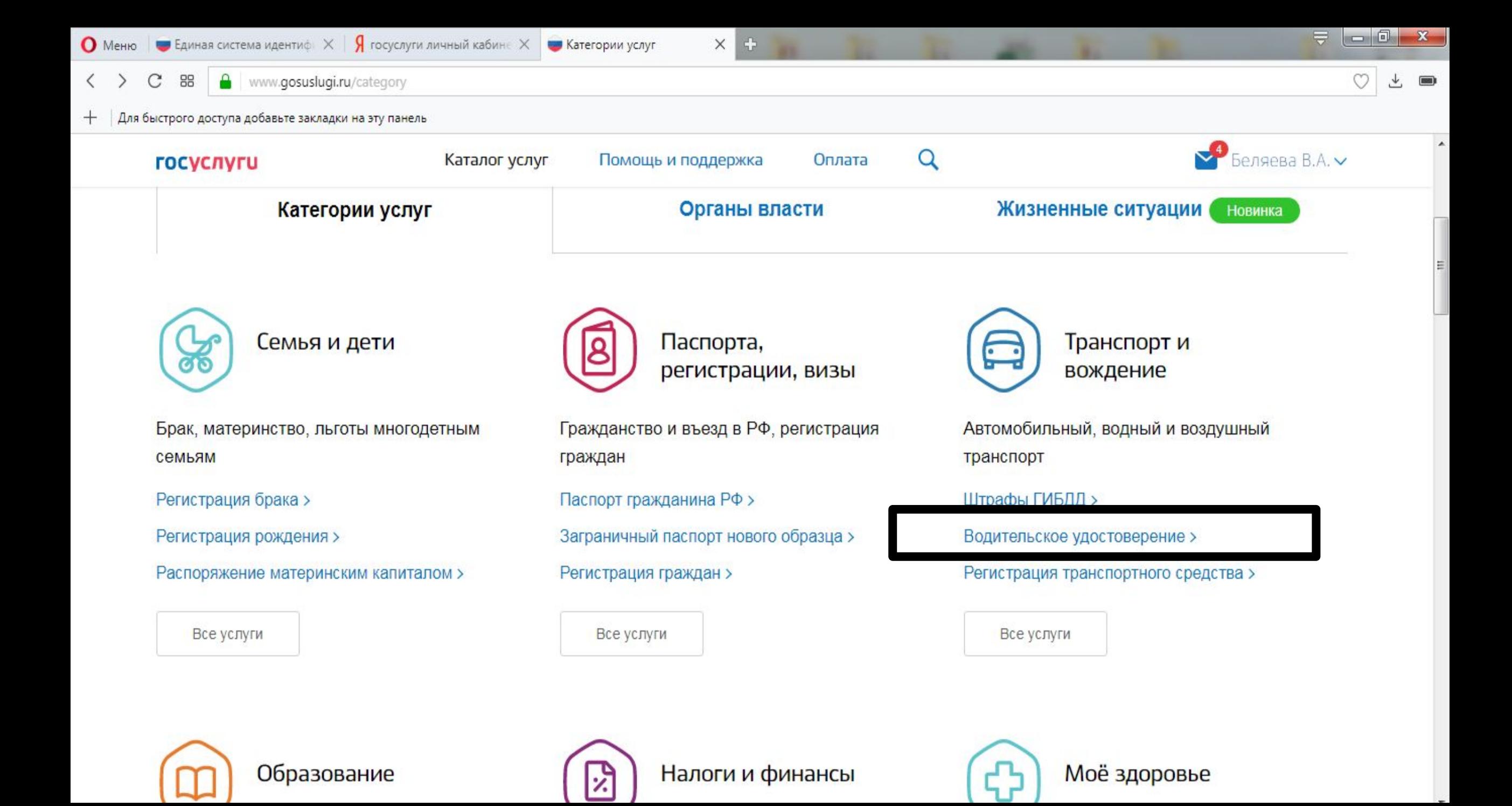

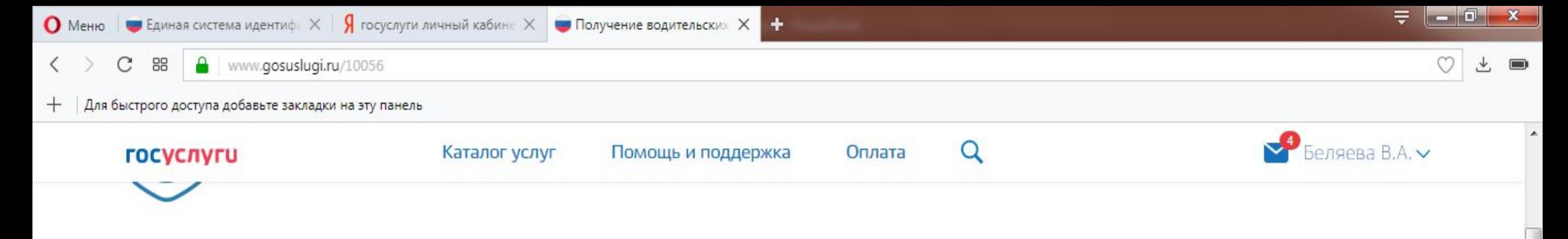

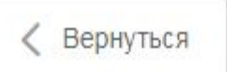

Проведение экзаменов на право управления транспортными средствами и выдача водительских удостоверений

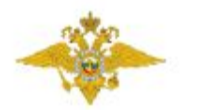

Услугу предоставляет Министерство внутренних дел Российской Федерации

Электронные услуги

Замена водительского удостоверения при изменении содержащихся в водительском удостоверении  $(\mathbf{)}$ персональных данных его владельца либо в случае если водительское удостоверение пришло в негодность для дальнейшего использования вследствие износа, повреждения или других причин и сведения, указанные в нем (либо в его части), невозможно определить визуально либо в случае его утраты (хищения)

 $\bullet$ 

Замена водительского удостоверения при истечении срока его действия либо при подтверждении наличия у водителя транспортного средства изменений в состоянии здоровья, в том числе ранее не выявлявшихся медицинских показаний или медицинских ограничений к управлению транспортным средством

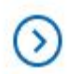

Получение водительского удостоверения после прохождения профессионального обучения на право управления транспортными средствами

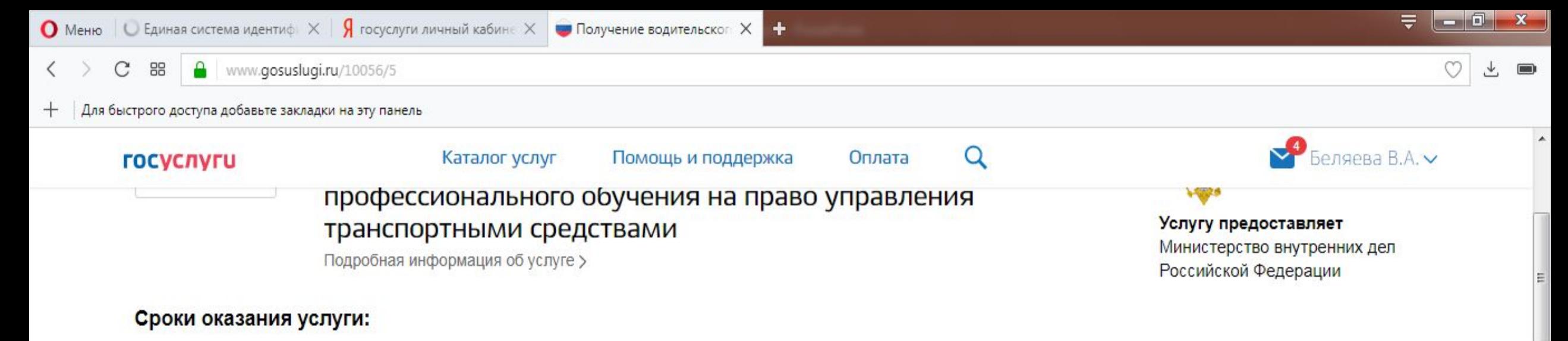

В день обращения.

 $\left($  !

#### Государственная пошлина:

1400 рублей 2000-рублей - госпошлина за выдачу национального водительского удостоверения.

Оплачивайте госпошлину со скидкой 30%. Скидка действует с 1-го января 2017 года при электронной подаче заявления и безналичной оплате: банковская карта, электронный кошелёк или мобильный телефон. Подробнее о скидке

Как получить услугу?

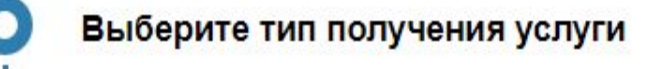

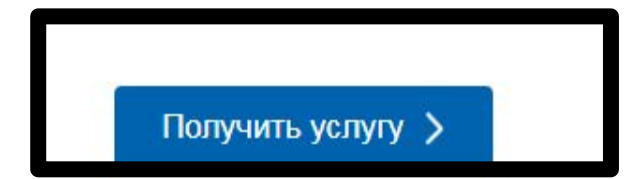

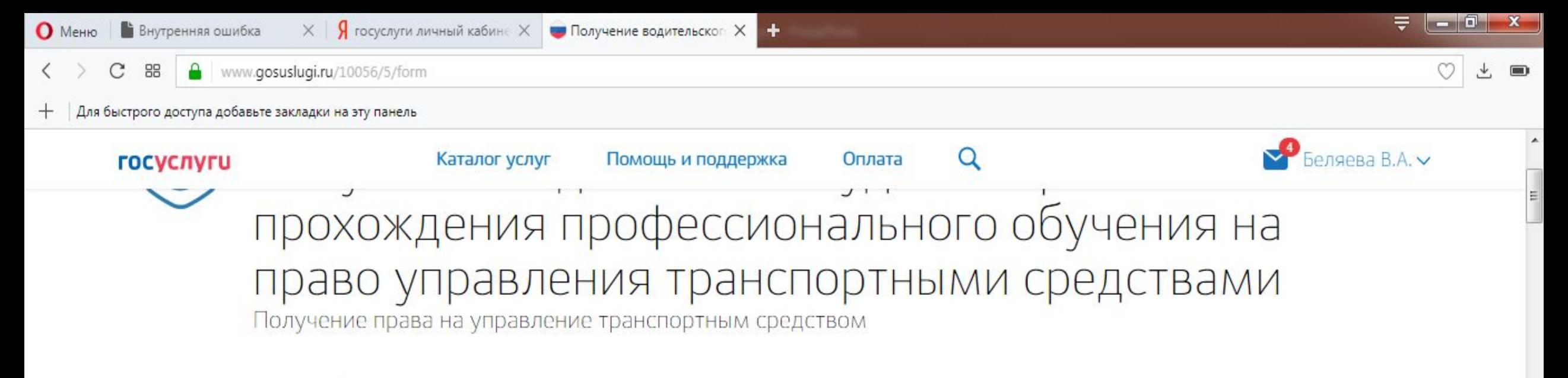

Черновик заявления сохранен 21.09.2017 12:31

### Какую категорию вы хотите получить

Пройдена подготовка и планируется получение категории

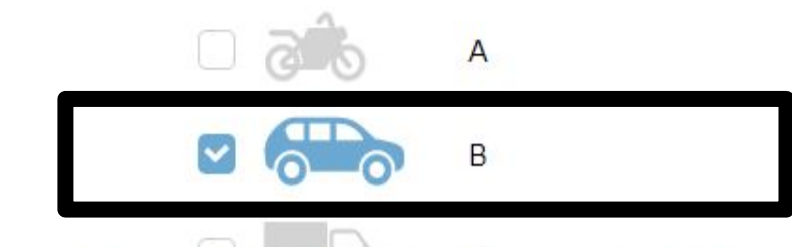

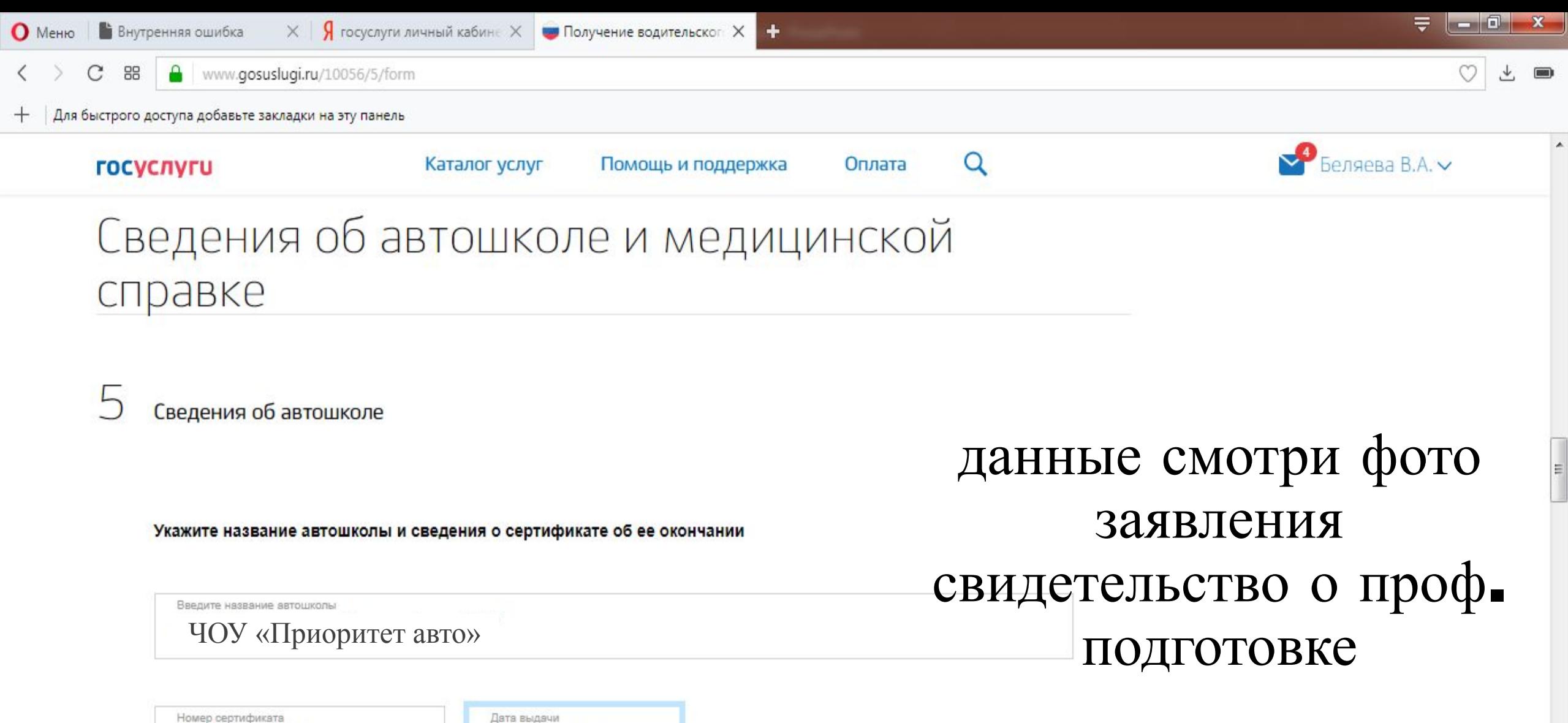

020000007658

20.09.2017

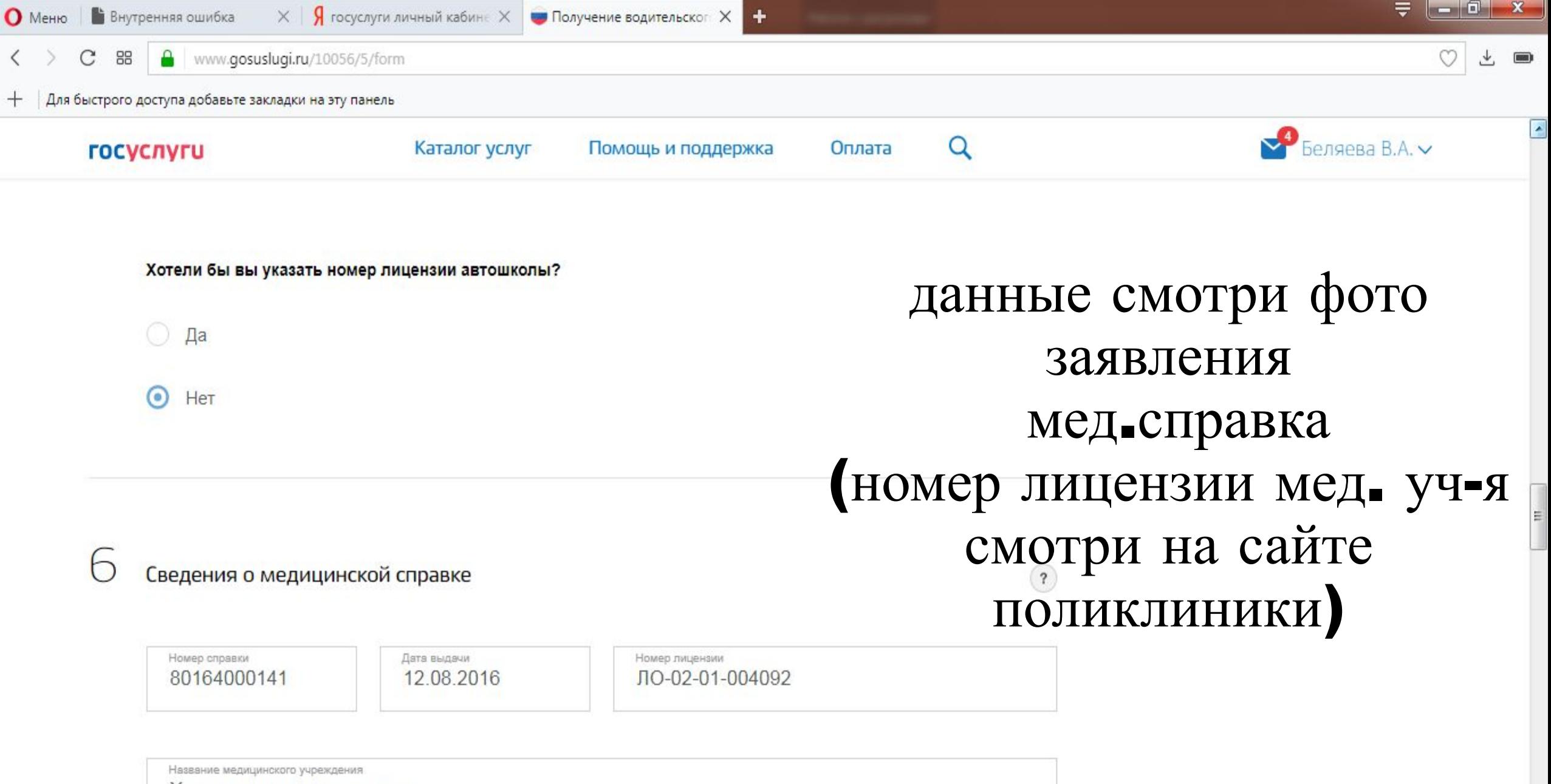

Хозрасчетная поликлиника

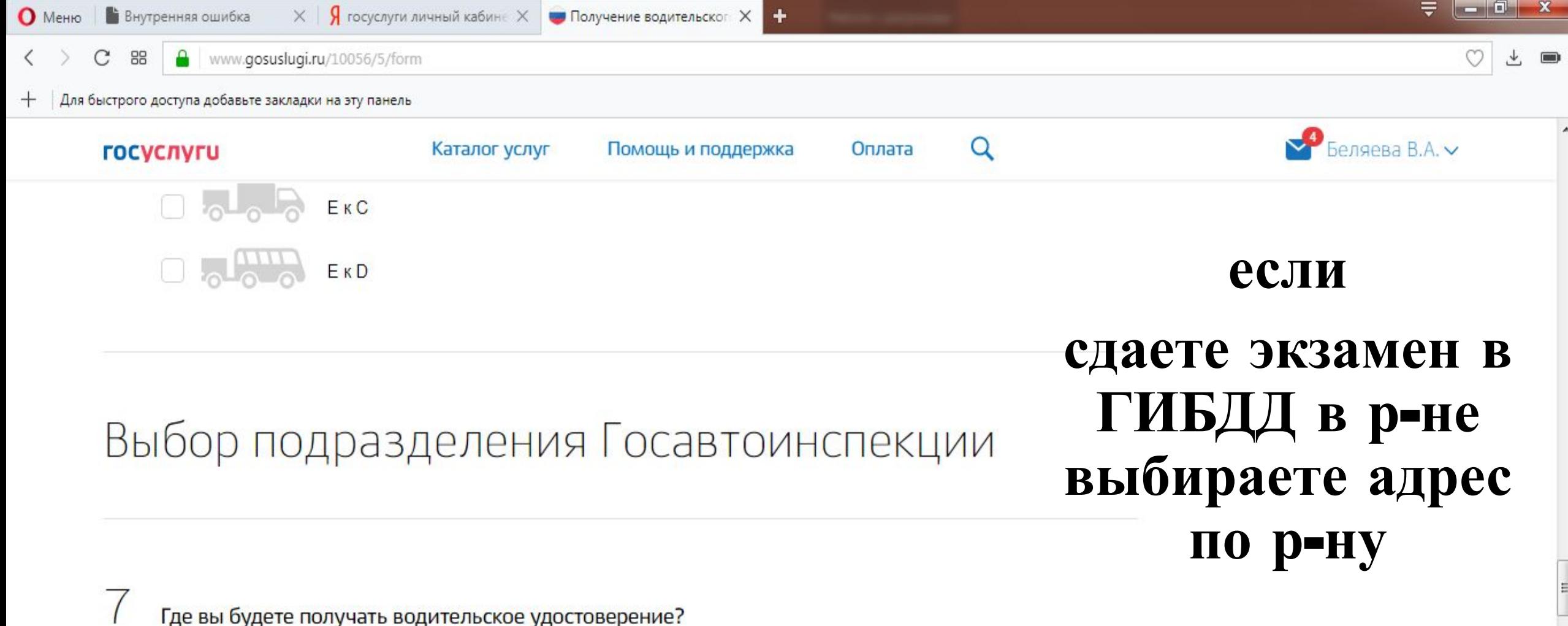

Укажите адрес полностью 452000, Респ. Башкортостан, г. Уфа, ул. Проспект Октября, д. 147  $\checkmark$ Скрыть поля адреса  $\wedge$ 

Регион

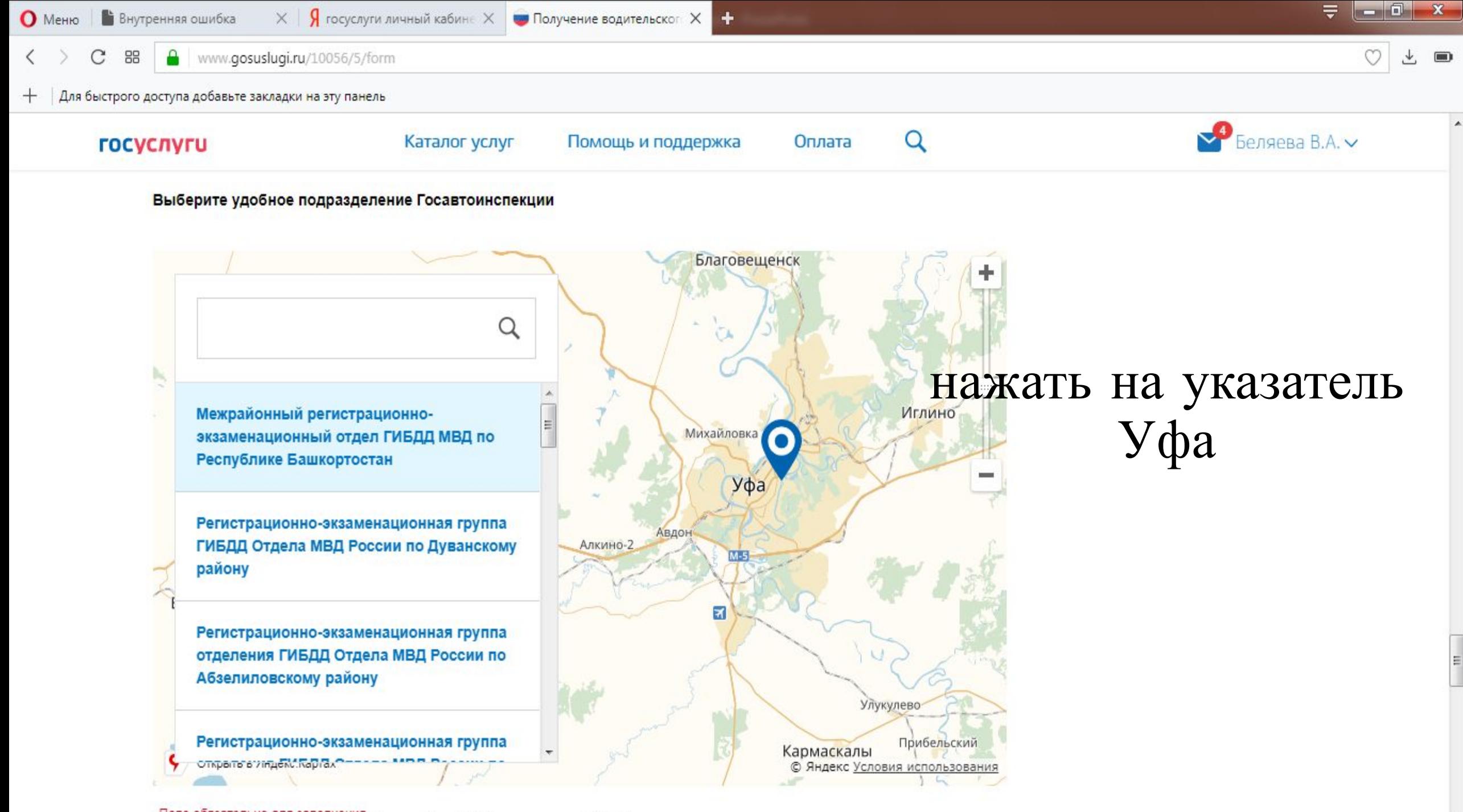

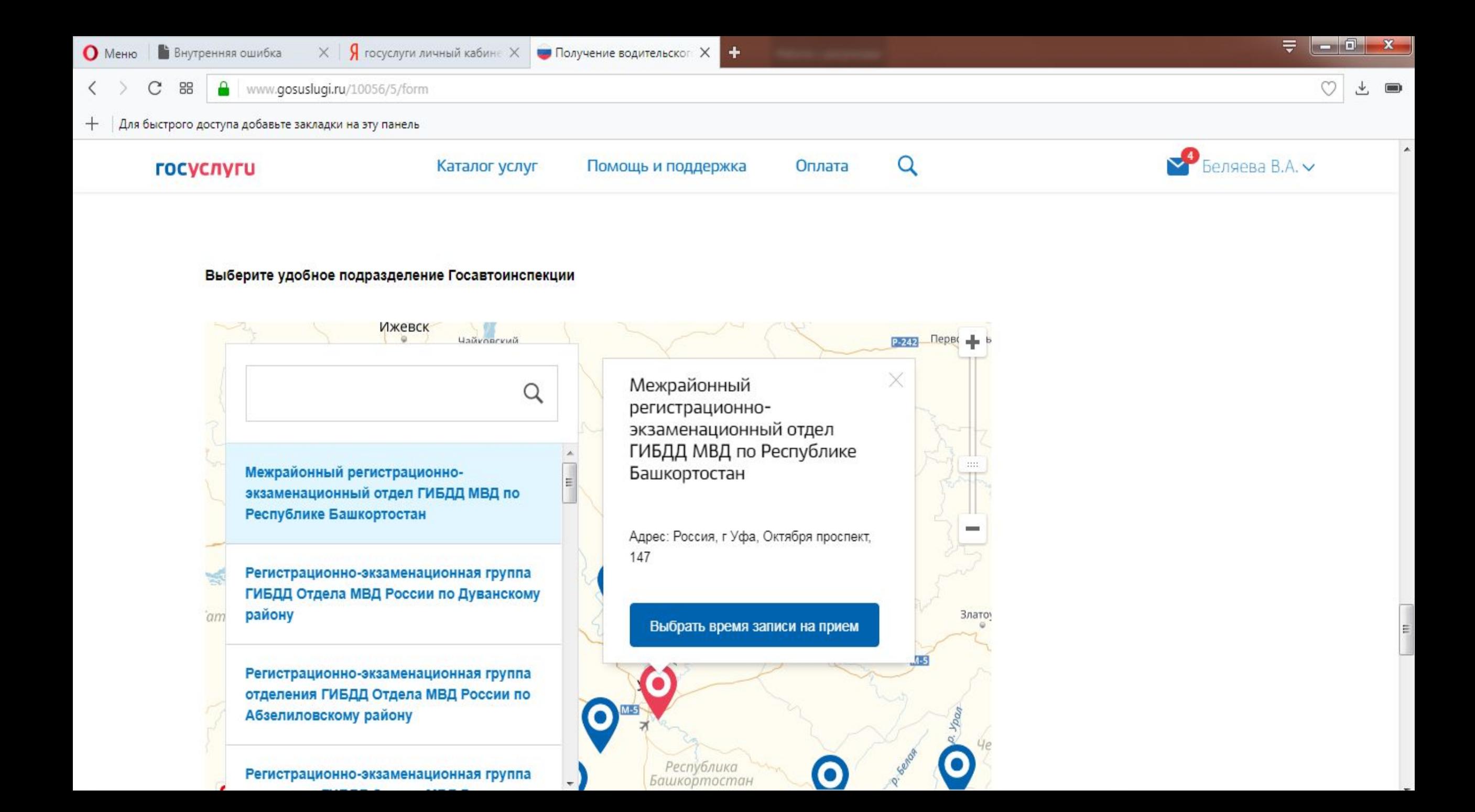

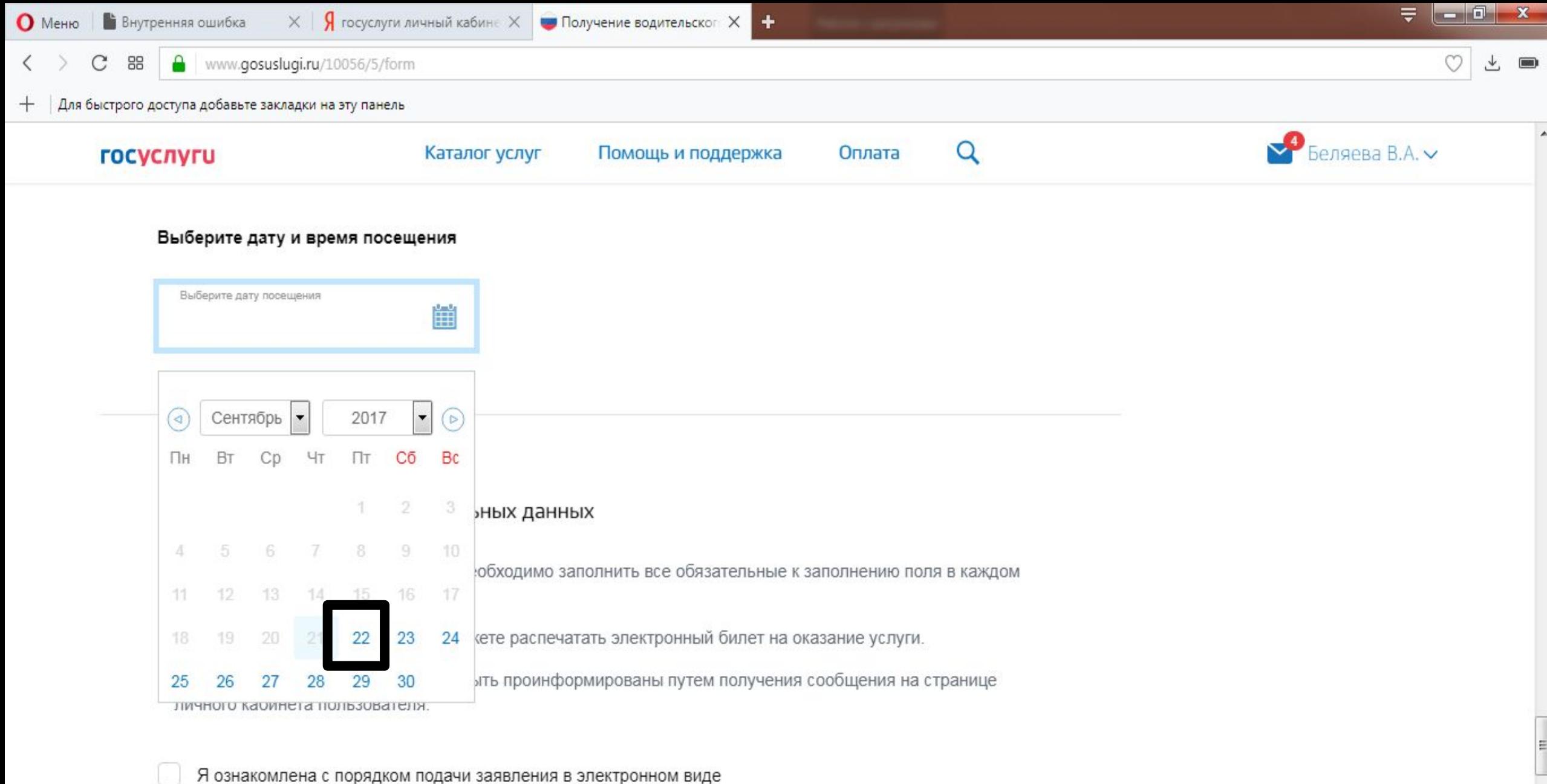

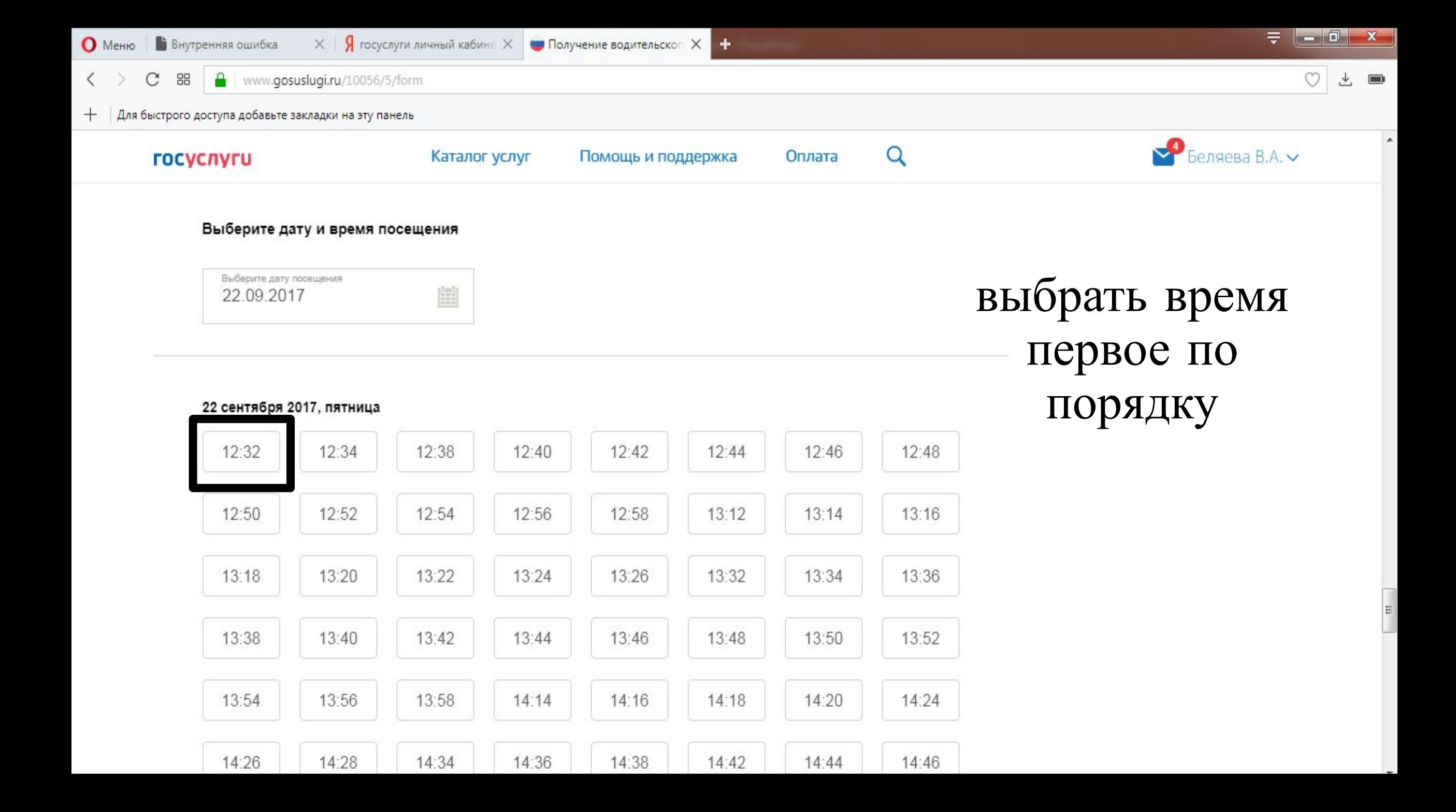

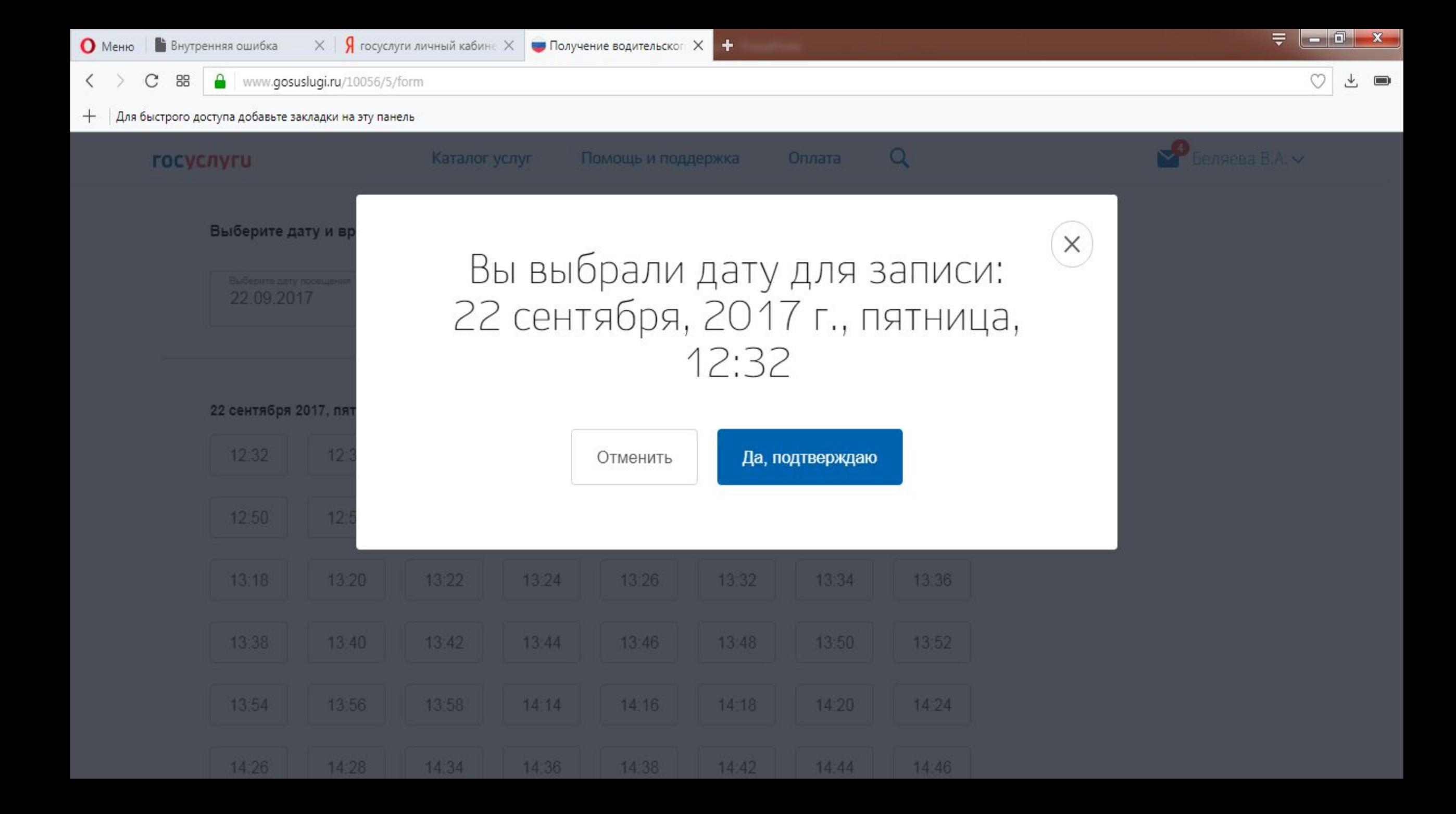

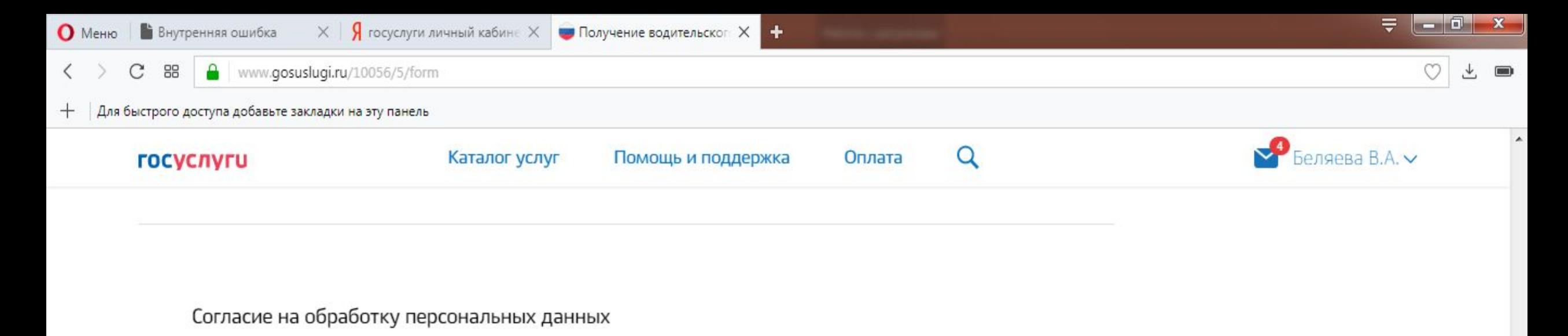

1. При составлении заявления Вам необходимо заполнить все обязательные к заполнению поля в каждом пункте.

2. После создания заявления вы сможете распечатать электронный билет на оказание услуги.

3. О ходе рассмотрения Вы можете быть проинформированы путем получения сообщения на странице личного кабинета пользователя.

Я ознакомлена с порядком подачи заявления в электронном виде

### Не ставить галочку «я ознакомлен» нажать на слово **«**отправить»

Отправить

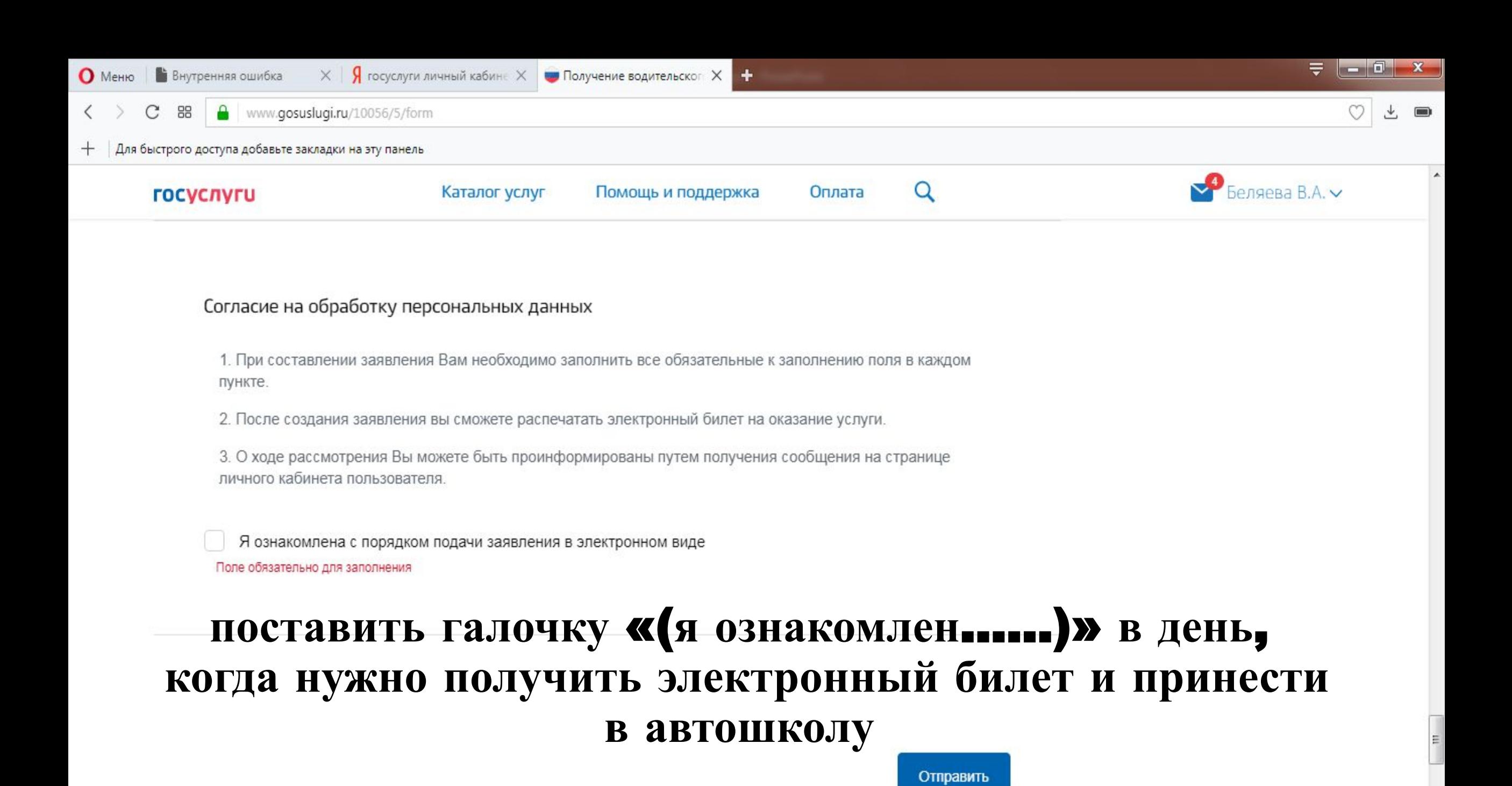

# **в день**, **когда нужно получить электронный билет и принести в автошколу заходим в личный кабинет на сайт госуслуги и** «**продолжаем заполнять**» **заявление**

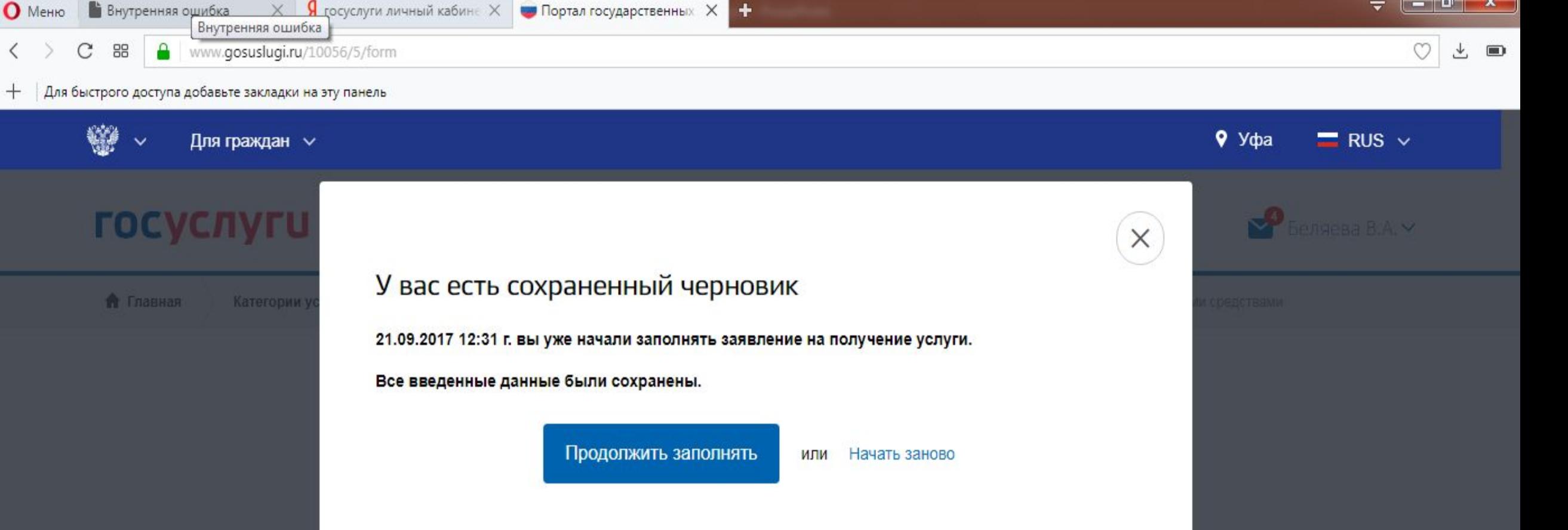

- 8

 $\mathbf{x}$ 

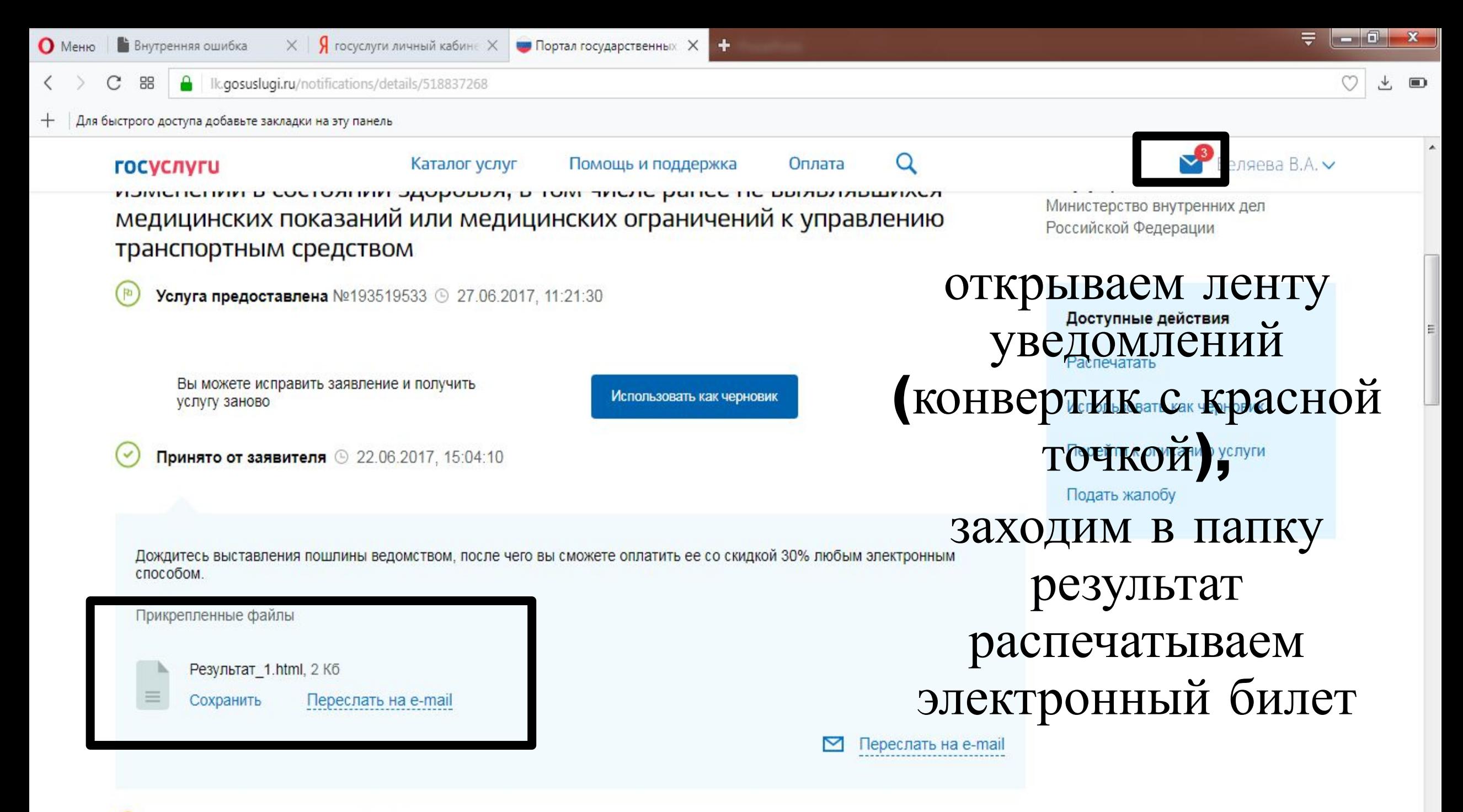

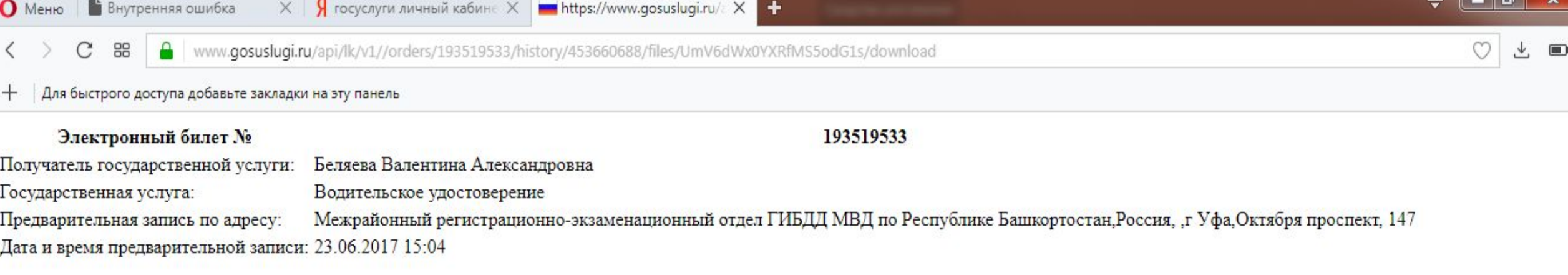

## распечатываем, обрезаем электронный билет приносим в автошколу в назначенную дату преподавателем